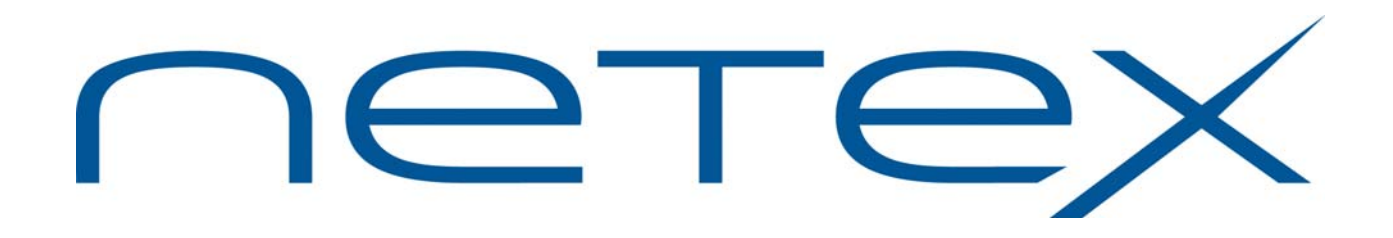

# **PAM Distribution Utility (PAMDU) for Linux, Solaris, HP-UX (PA-RISC), Windows Server, and z/OS Systems**

**Release 1.0** 

**User Guide** 

MAN-REF-PAMDU-1.0

# <span id="page-1-0"></span>**Revision Record**

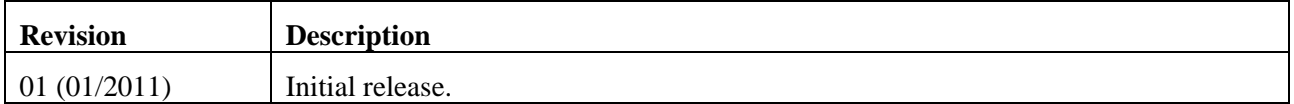

© 2011 by Network Executive Software. Reproduction is prohibited without prior permission of Network Executive Software. Printed in the U.S.A. All rights reserved.

The U.S. Department of Commerce restricts the distribution of technical information contained in this document when exported outside the U.S. Therefore, careful attention should be given to compliance with all applicable U.S. Export Laws if any part of this document is to be exported.

You may submit written comments using the comment sheet at the back of this manual to:

Network Executive Software, Inc. Publications Department 6420 Sycamore Lane, Suite 300 Maple Grove, MN 55369 USA

Comments may also be submitted over the Internet by addressing e-mail to:

[pubs@netex.com](mailto:pubs@netexsw.com)

or, by visiting our web site at:

http:/[/www.netex.com](http://www.netexsw.com/)

Always include the complete title of the document with your comments.

# **Preface**

<span id="page-2-0"></span>This manual describes the PAM Distribution Utility (PAMDU) software for NetEx systems. PAMDU is used in conjunction with TCP/IP allowing the user to easily distribute NetEx PAM files across the network.

This manual is intended for all users of PAMDU, and contains all of the information necessary to expand the user's ability to the fullest extent of the software.

The manual is divided into four parts plus two appendices:

"[PAMDU Overview"](#page-8-0) gives a basic description of the PAMDU utility.

"*pamdu* [\(Hub Component\)"](#page-10-0) explains the operation of the hub component.

"*pamlstn* [\(Spoke component\)"](#page-18-0) explains the operation of the spoke component(s).

"[Installation Procedures"](#page-24-0) explains the installation steps by operation system.

"Appendix A. *pamdu* [Error Messages"](#page-28-0) lists the error messages generated by pamdu (hub).

"Appendix B. *pamlstn* [Error Messages](#page-32-0)" lists the error messages generated by pamlstn (spokes).

# **Notice to the Reader**

<span id="page-4-0"></span>This product is intended for use only as described in this document. Network Executive Software cannot be held responsible for use of features or options in any undocumented manner. This manual is subject to change without notice.

This document and the programs described in it are furnished under a license from Network Executive Software and may be used, copied, and disclosed only in accordance with such license.

This document contains references to the trademarks of the following corporations.

## **Corporation Trademarks and Products**

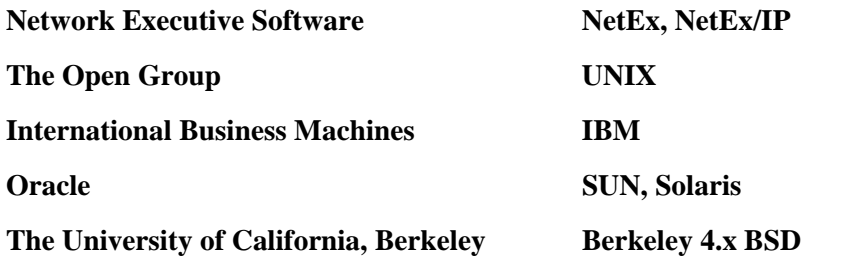

These references are made for informational purposes only.

The diagnostic tools and programs described in this manual are **not** part of the products described.

# <span id="page-5-0"></span>**Document Conventions**

The following notational conventions are used in this document.

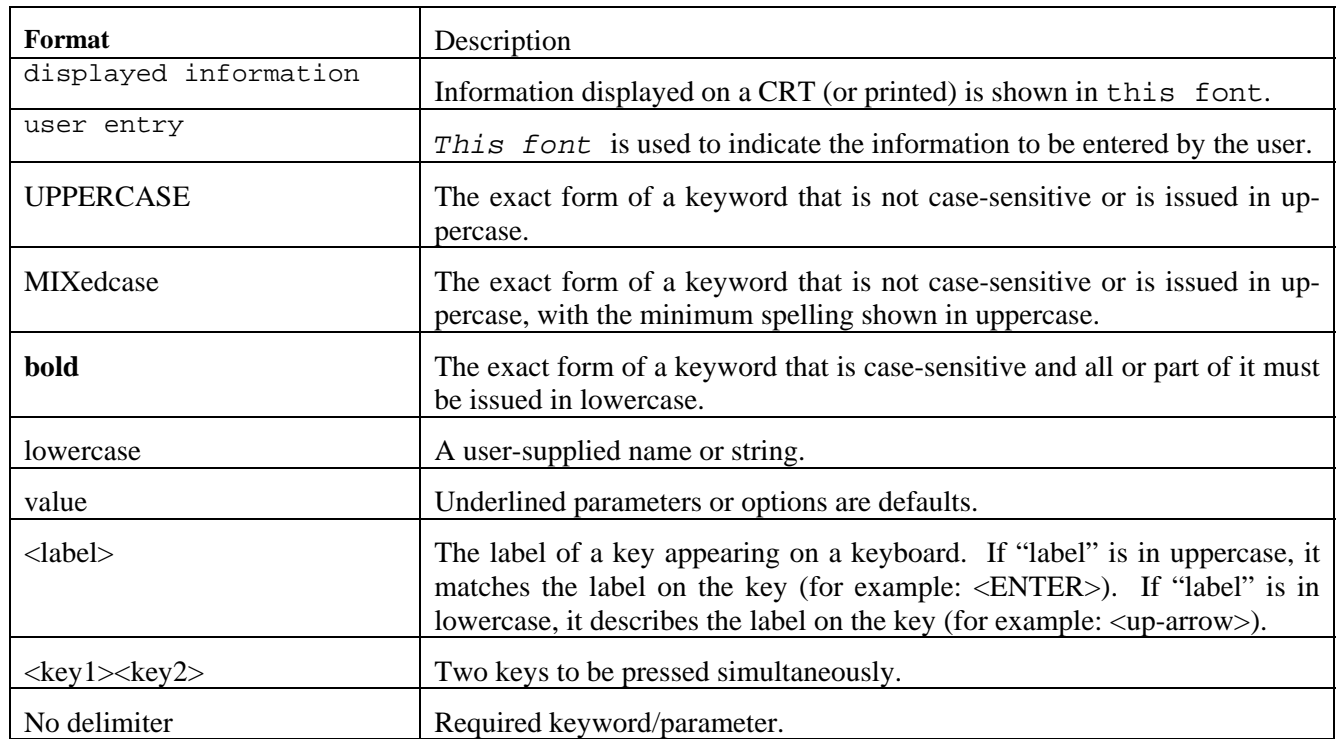

# **Contents**

<span id="page-6-0"></span>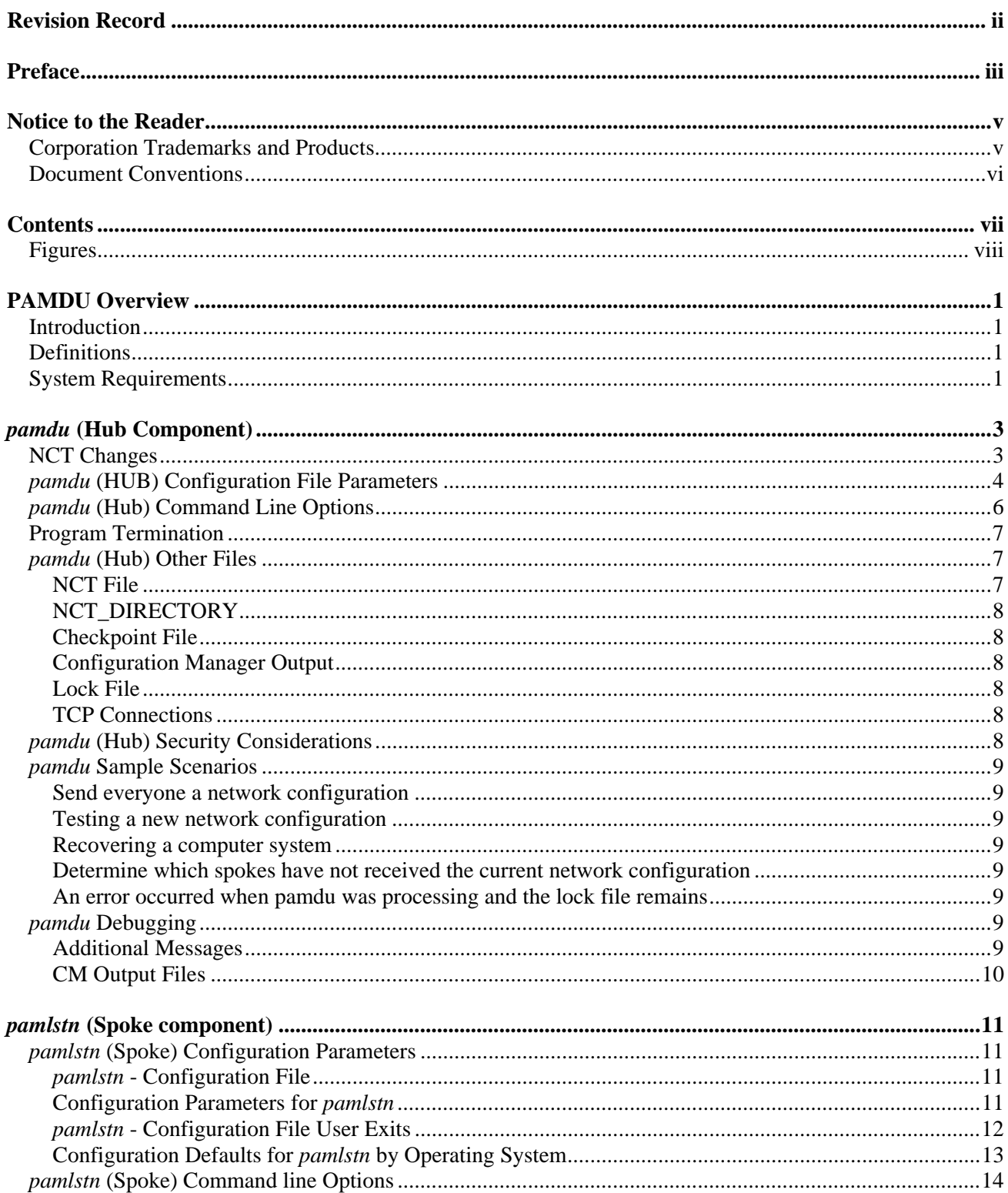

<span id="page-7-0"></span>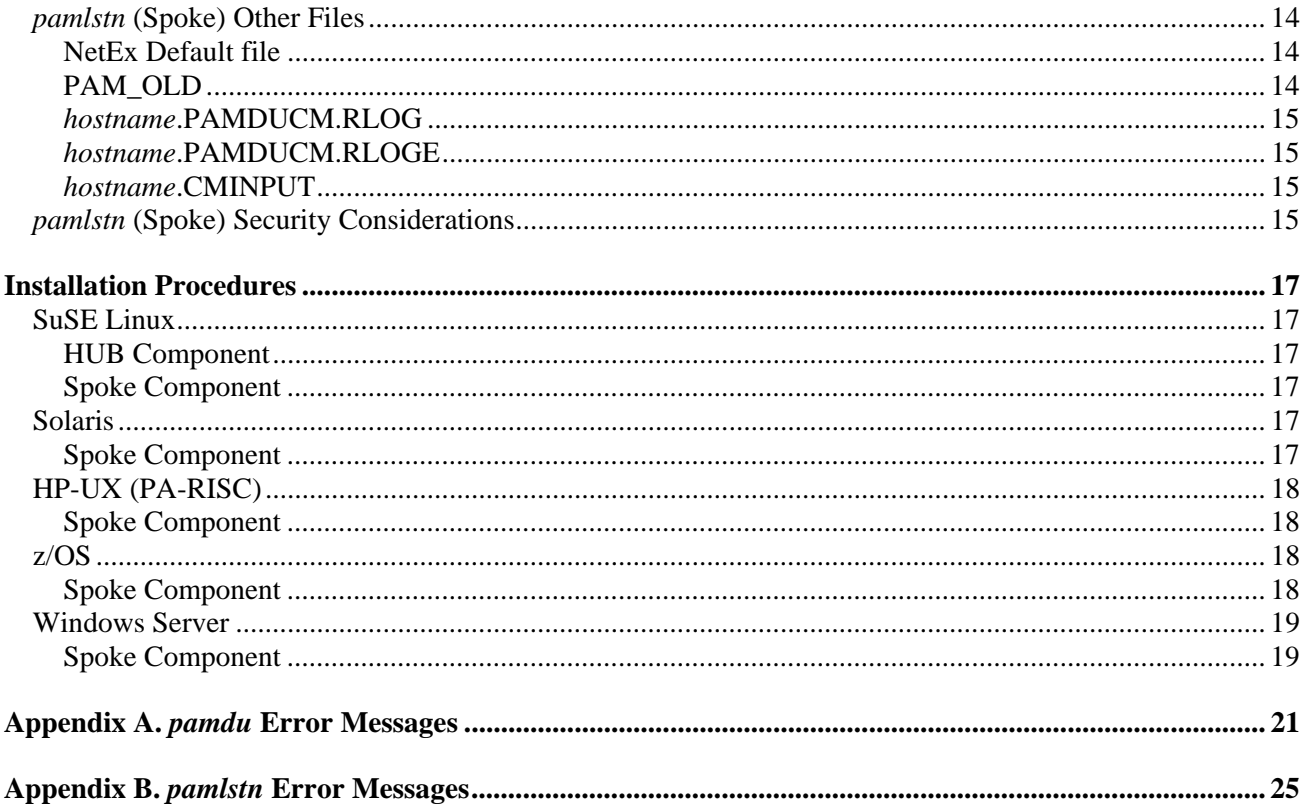

# **Figures**

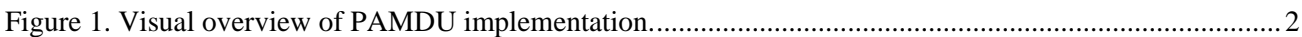

# **PAMDU Overview**

## <span id="page-8-1"></span><span id="page-8-0"></span>**Introduction**

The PAM Distribution Utility (PAMDU) is a utility which runs in tandem with NetEx on several platforms. The purpose of this utility is to insure each NetEx host has a consistent view of the NetEx network configuration (specifically the Physical Address Maps or PAMs). This allows the customer to centrally manage the NCT and distribute changes throughout the NetEx configuration in a timely fashion, insuring each NetEx host has a consistent view and can communicate with the other NetEx systems.

This is a client/server implementation, where the clients listen on a well-known port and the server connects to them. However, to minimize confusion it is described using the terms hub and spokes. The hub controls the master copy of the NCT. This is where all NCT changes are made. The spokes listen on a well-known (configurable) TCP port. When changes are made to the NCT, the hub (*pamdu*) attempts a TCP connection with each spoke (*pamlstn*). The master copy of the NCT is transmitted across the link (performing ASCII/EDCDIC translation if necessary). The spoke, (*pamlstn*) then backs up the current PAM, and runs the Configuration Manager to generate the new PAM. If the file is successfully generated, a notification is sent back to the hub acknowledging a successful transfer. If the PAM is not generated, an error status is returned to the hub, and the previous PAM file is restored. The hub records which spoke systems have successfully generated the new PAM. The hub does not know if the spoke system has activated the new network configuration.

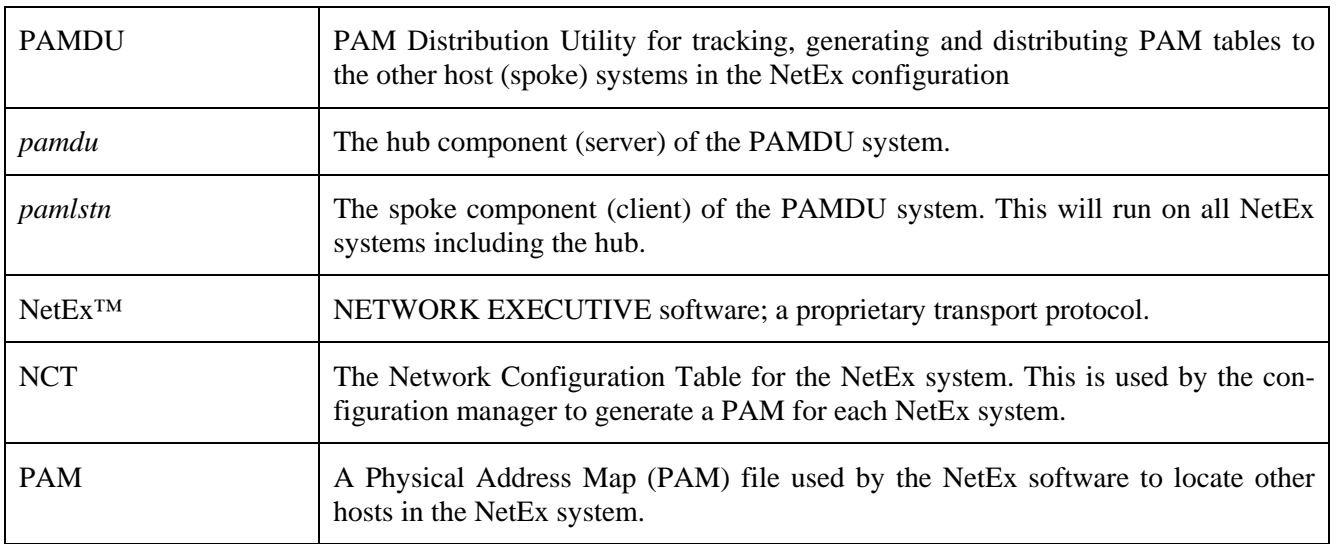

## **Definitions**

## **System Requirements**

The PAMDU Hub component (*pamdu*) runs on Linux (specifically SuSE Linux).

The PAMDU spoke component (pamlstn) runs on SuSE Linux, z/OS, Windows Server, HP-UX (PA-RISC), and Solaris operating systems which are also running NetEx (*pamlstn* can simultaneously run on the hub).

<span id="page-9-0"></span>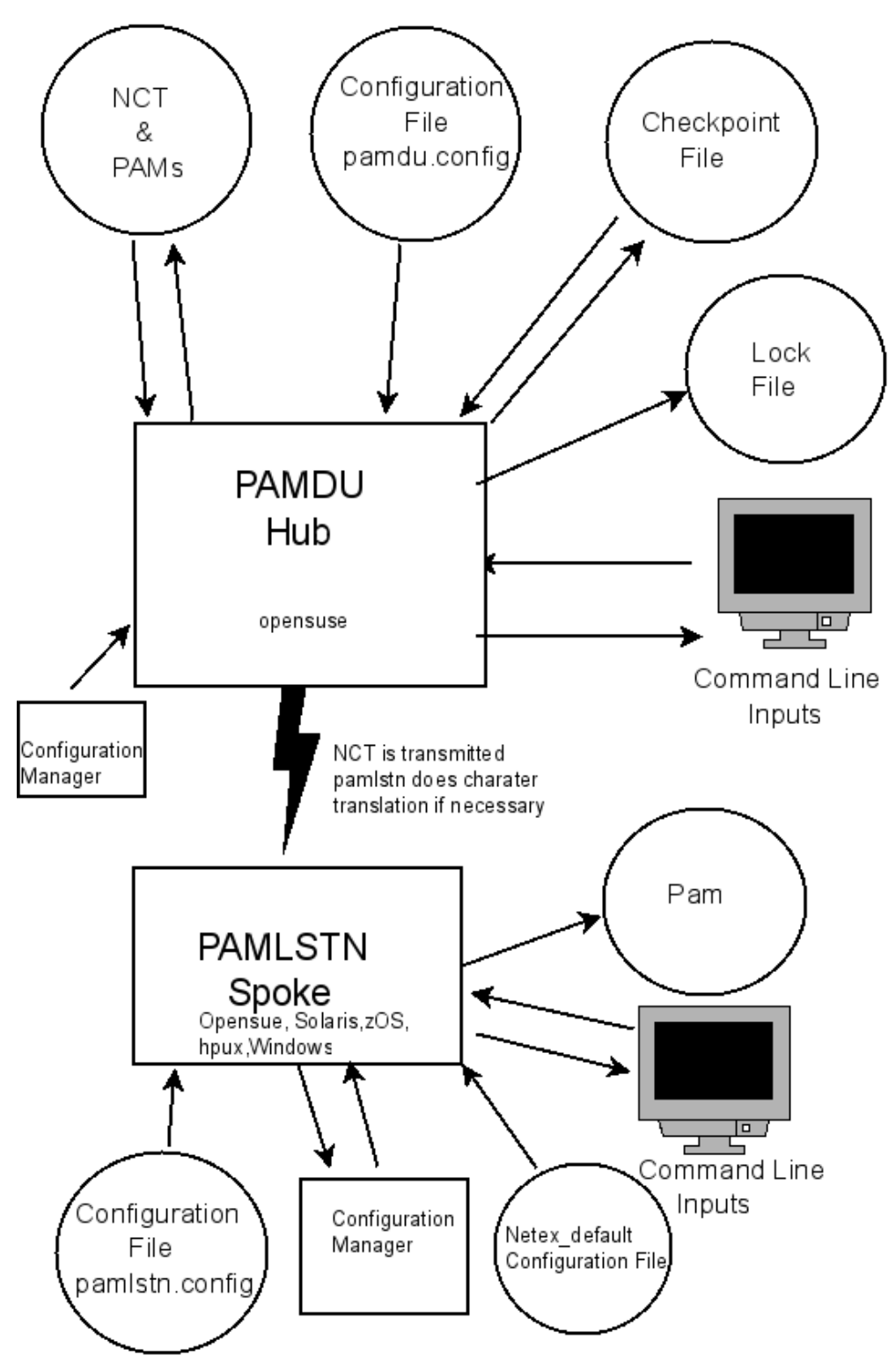

**Figure 1. Visual overview of PAMDU implementation.** 

# *pamdu* **(Hub Component)**

## <span id="page-10-1"></span><span id="page-10-0"></span>**NCT Changes**

Depending on your host names and network configuration, the PAMDU utility may need additional information added to the NCT. In order to minimize the impact on the existing software and keep the NCT compatible with older software version, this information should be added as comments in the current NCT. Comments in NetEx are defined as: "**any line where the first character is one of the following characters " # ; \* ! ", followed by a white space. If these characters are located on a statement, preceded by at least one white space character, the rest of the line will be regarded as a comment.**"

(**NOTE:** Older configuration Managers may not interpret the # sign as a comment character).

*pamdu* introduces two new parameters to the HOST statement. These parameters must be added as comments if they are needed. They may be on the end of the host statement, by adding a  $# IP=$  on the statement, or the next line after the host statement, again by adding a  $# IP=$  and/or IP-PORT= . If these are not comments, Configuration Manager will report them as an unknown parameter and fail to generate the PAM file.

The first parameter that may be required is the IP=. This parameter tells the *pamdu* software how to contact this host. This parameter may be an IP address in xxx.xxx.xxx.xxx notation (dotted-decimal), or a host name that is resolvable through DNS services. **This parameter defaults to the NetEx host name.** If the NetEx host name is YELLOW, and YELLOW is the host name in your network, a change will not be required. If the NetEx host YELLOW exists on the host YELLOWSTONE, then the IP=YELLOWSTONE (in our example) must be added as a comment card behind the host statement for YELLOW in the NCT.

The second parameter that maybe required is IPPORT=. This specifies the TCP port number that the host will use to communicate with this specific spoke. This parameter is required only if this spoke requires a different port number than the global port number used by *pamdu*.

## <span id="page-11-0"></span>*pamdu* **(HUB) Configuration File Parameters**

This configuration file (pamdu.config) contains fixed name tags and values which allow the site to customize the operation of the PAMDU Hub. It will be located in the directory where the PAMDU utility was installed (/opt/netex/conf). This file must exist. It may be empty if you wish to use the defaults. This is a text file of character strings in the local host character set and edited manually. Lines with a # in the first column will be interpreted as comments and be ignored. *pamdu* currently installs on an SuSE Linux operating system. The defaults for the system are:

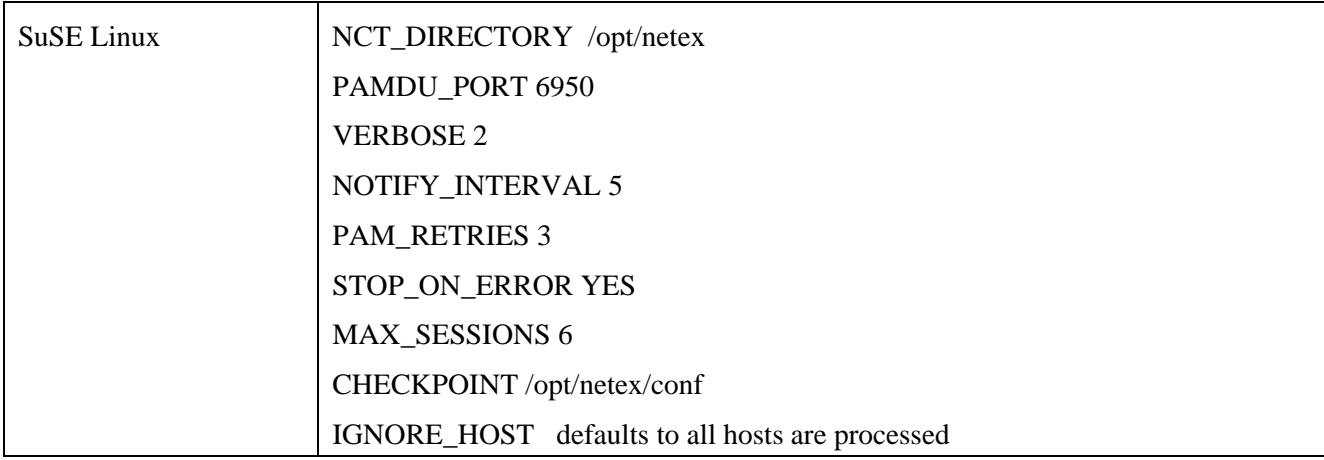

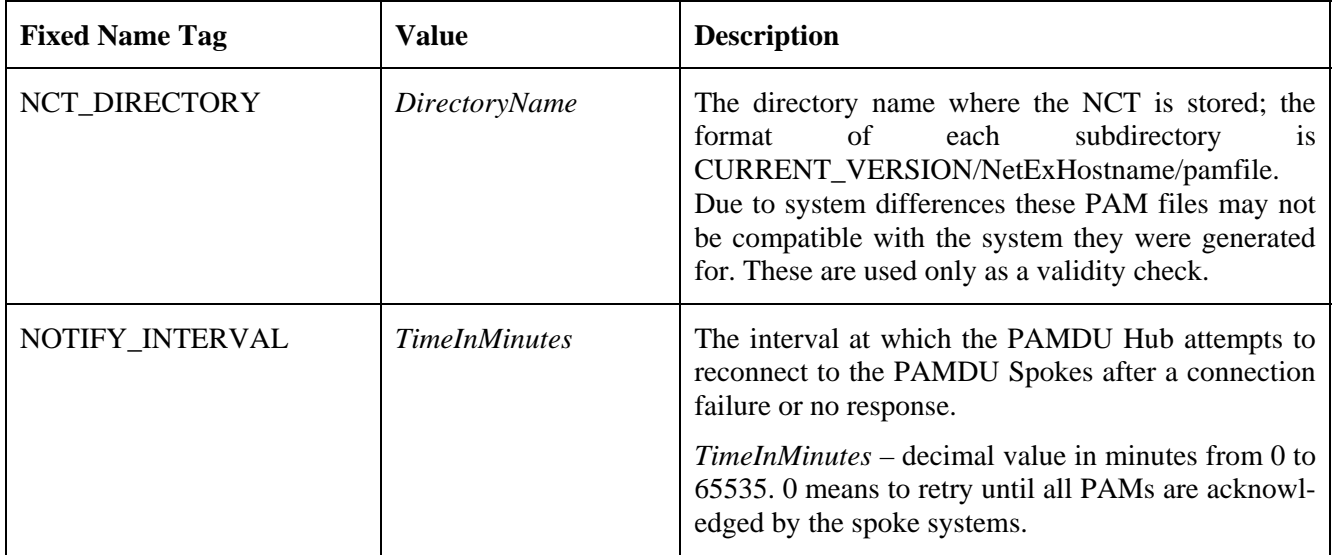

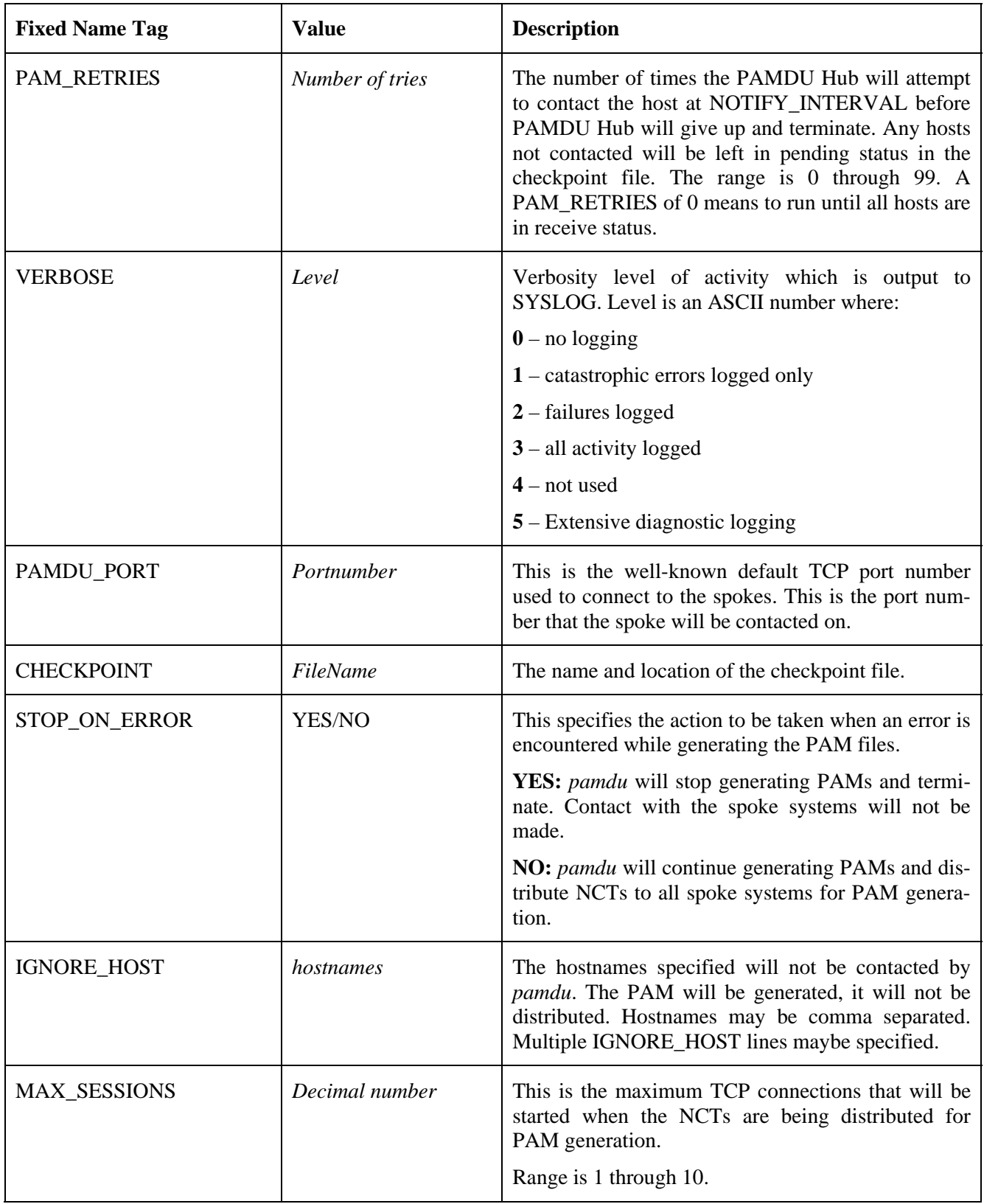

## <span id="page-13-0"></span>*pamdu* **(Hub) Command Line Options**

The hub component of the PAM Distribution Utility is *pamdu*. This utility will write a lock-file to prevent more than one copy from running a transfer command concurrently. A user may run a check command or an exception command while *pamdu* is processing. All messages will be written to stdout and the system log.

The command line interface supports the following commands:

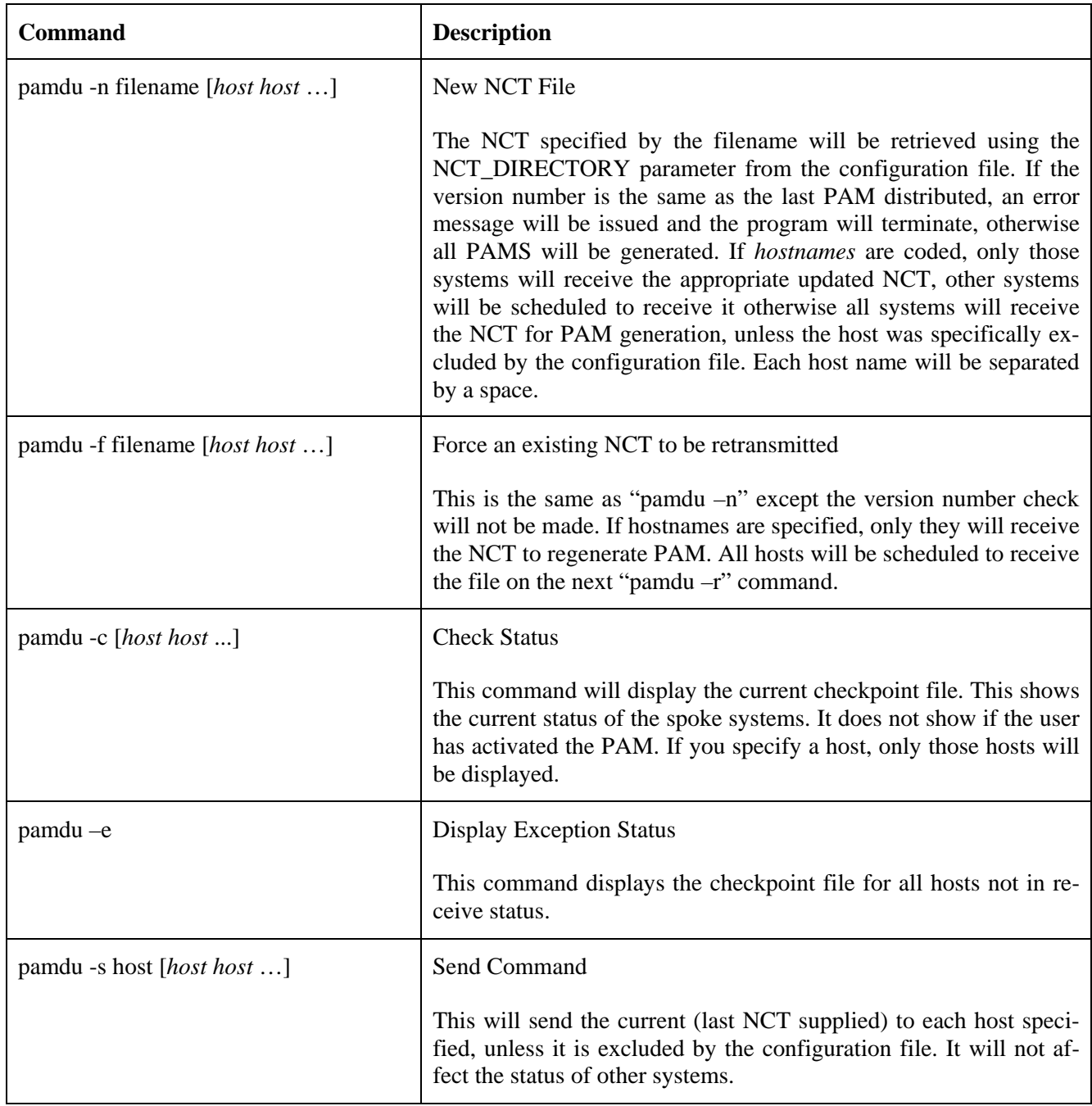

<span id="page-14-0"></span>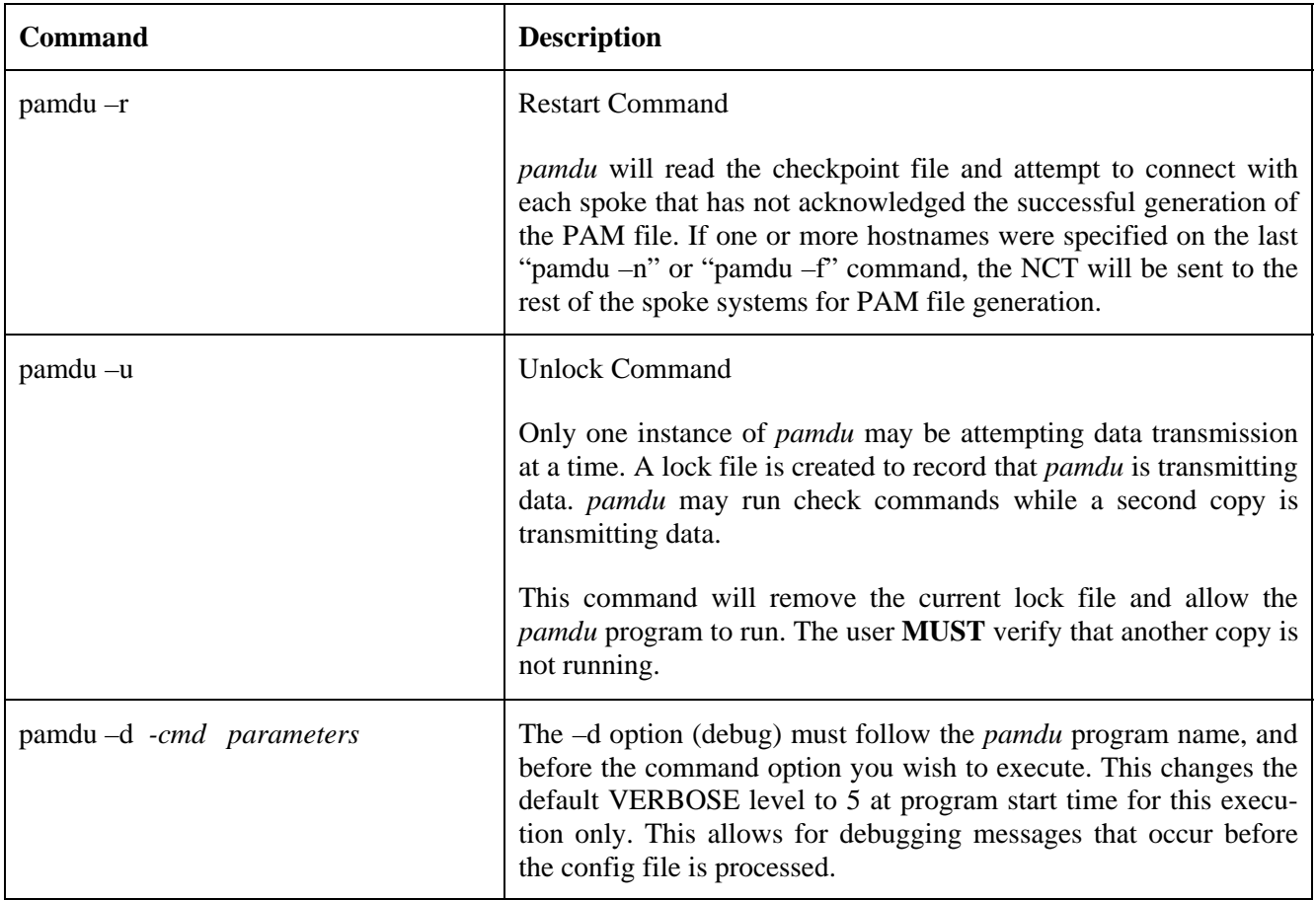

## **Program Termination**

The *pamdu* program will terminate, when the retry count has been exceeded, or when all the hosts scheduled to receive the updated information have received it. If the user wishes to terminate the program prior to those conditions, the user may enter a CNTL-C in the window running *pamdu*, or enter a kill -1 pid, kill -2 pid, or kill -3 pid. *pamdu* will trap these signals and terminate. The current checkpoint file will be written, so the program can continue where it left off. Terminating the program in other ways, may cause some updates to the checkpoint file to be lost, and the lock to remain, preventing *pamdu* from being restarted, until the "./pamdu –u" command is entered.

## *pamdu* **(Hub) Other Files**

### **NCT File**

This is a read-only file. *pamdu* extracts the NCT version number, any IP= statements that were added as comment cards to the host statements to obtain the IP address, and any IPPORT= statements in case a specific spoke could not use the system-wide default port. *pamdu* invokes the configuration manager to validate PAM files can be generated for each spoke. If the PAM file for one spoke fails, *pamdu* will not contact any spokes if the configuration parameter STOP\_ON\_ERROR equals YES. If STOP\_ON\_ERROR equals NO, *pamdu* will contact each spoke with the new NCT.

## <span id="page-15-0"></span>**NCT\_DIRECTORY**

*pamdu* must have read/write/create access to this directory. *pamdu* will create a subdirectory called "CURRENT\_VERSION". In this subdirectory will be a directory for each NetEx host. In the host directory, will be the PAM file that was generated for that host. These PAM files may not work if they are copied to the target system. These files are used for validation only.

### **Checkpoint File**

The checkpoint file is created as a result of a "pamdu -n filename" being entered. It is a permanent file. For each host system, an entry will be created. This entry will contain:

- The name of the NCT to be distributed.
- The version number of the NCT to be distributed.
- The IP address of the system, if it was specified.
- The current status (pending, received, excluded ...) of that system.
- The current number of attempts to contact the system

#### **Configuration Manager Output**

The output from the NetEx Configuration manager is stored in the same directory as the PAMDU program is installed. The file name is pamduCM.log. This may be useful in determining why a PAM file was not generated.

### **Lock File**

The *pamdu* program will create a lock file when it is started for transferring data. It will delete the file when the program terminates. *pamdu* will catch the CNTL-C signal and attempt to gracefully terminate. If this file exists when *pamdu* is started, it will terminate immediately (check commands are excluded from this condition). The "pamdu -u" will delete the lock file. It is the user's responsibility to insure a second copy of *pamdu*  is currently not running.

### **TCP Connections**

*pamdu* attempts to establish a TCP connection to each of the PAMDU spokes. In the initial handshake, the software versions and buffer sizes will be established. When the spoke system has successfully received and written the PAM file to disk, the spoke will return a string of "OK" to the hub system. If a return code is not received, or the return code is not "OK", *pamdu* will leave the status of the host system as pending, close the connection and move on to the next system.

## *pamdu* **(Hub) Security Considerations**

*pamdu* must be run with read, write and create access to the NCT\_DIRECTORY.

PAMDU\_PORT must be accessible through any firewalls.

The *pamdu* program must have access rights to use TCP functions if your security product requires this.

## <span id="page-16-0"></span>*pamdu* **Sample Scenarios**

#### **Send everyone a network configuration**

./pamdu –n nct02

This will cause each spoke to be contacted. They will receive NCT02 and create a new PAM file

#### **Testing a new network configuration**

./pamdu –n nct03 host1 host2

This will send the new network configuration to host1 and host2 only. The other hosts will not be contacted.

When host1 and host2 have tested the configuration,

./pamdu –r

This will restart *pamdu* and send NCT03 to all hosts except host1 and host2. (They already have a copy).

#### **Recovering a computer system**

./pamdu –s host3

This will ship the current network configuration to host3 only. Other hosts will not be contacted. This would be used in the case of an accidental file deletion or in a disaster recovery situation.

#### **Determine which spokes have not received the current network configuration**

./pamdu -e

This will show the status of all spokes that have not yet acknowledged the new network configuration

#### **An error occurred when pamdu was processing and the lock file remains**

./pamdu –u

This will cause *pamdu* to erase its lock file, and become available for transferring data to the spokes. It is the user's responsibility to insure that another instance of *pamdu* is not running.

## *pamdu* **Debugging**

#### **Additional Messages**

If you set the VERBOSE level to 5, more informational messages are recorded. Before the pamdu.config file is processed however, the default value of 2 is in effect. To set the VERBOSE level to 5 for this execution of the pamdu program, add a "–d" option after the program and before your run options:

./pamdu –d –n nct02

<span id="page-17-0"></span>This will allow lower level messages to be recorded from the start of the program. The VERBOSE level from the configuration file will be ignored.

## **CM Output Files**

The information written to stdout from the NetEx configuration manager is written to pamduCM.log in the same directory as the *pamdu* program (/opt/netex/conf). This may help you resolve problems when CM fails to generate one or more PAM files.

The output from the NetEx Configuration Manager is also written to the NCT\_DIRECTORY. In this directory, a sub-directory is created called "CURRENT\_VERSION". This has a subdirectory for each NetEx host found in the NCT. In these subdirectories are the PAM files generated for each host. If the PAM file is missing, the Configuration Manager did not create one for this NCT-HOST combination. These PAM files may not be compatible with the host they were generated for. These are just validation files.

# *pamlstn* **(Spoke component)**

## <span id="page-18-1"></span><span id="page-18-0"></span>*pamlstn* **(Spoke) Configuration Parameters**

### *pamlstn* **- Configuration File**

This configuration file (pamlstn.config) contains fixed name tags and values which allow the site to customize the operation of *pamlstn*. It will be located in the directory where the *pamlstn* utility was installed (see operating system defaults). If it is not available when *pamlstn* is started, *pamlstn* will terminate. This file may be empty. The default values are described below. This is a text file of character strings in the local host character set and edited manually. Lines with a # in the first column will be interpreted as comments and be ignored. Tags that are not known by pamlstn will be flagged as errors. The PAM\_FILE is received from the NetEx\_DEFAULT file. If it was not coded, the default listed below will be used.

## **Configuration Parameters for** *pamlstn*

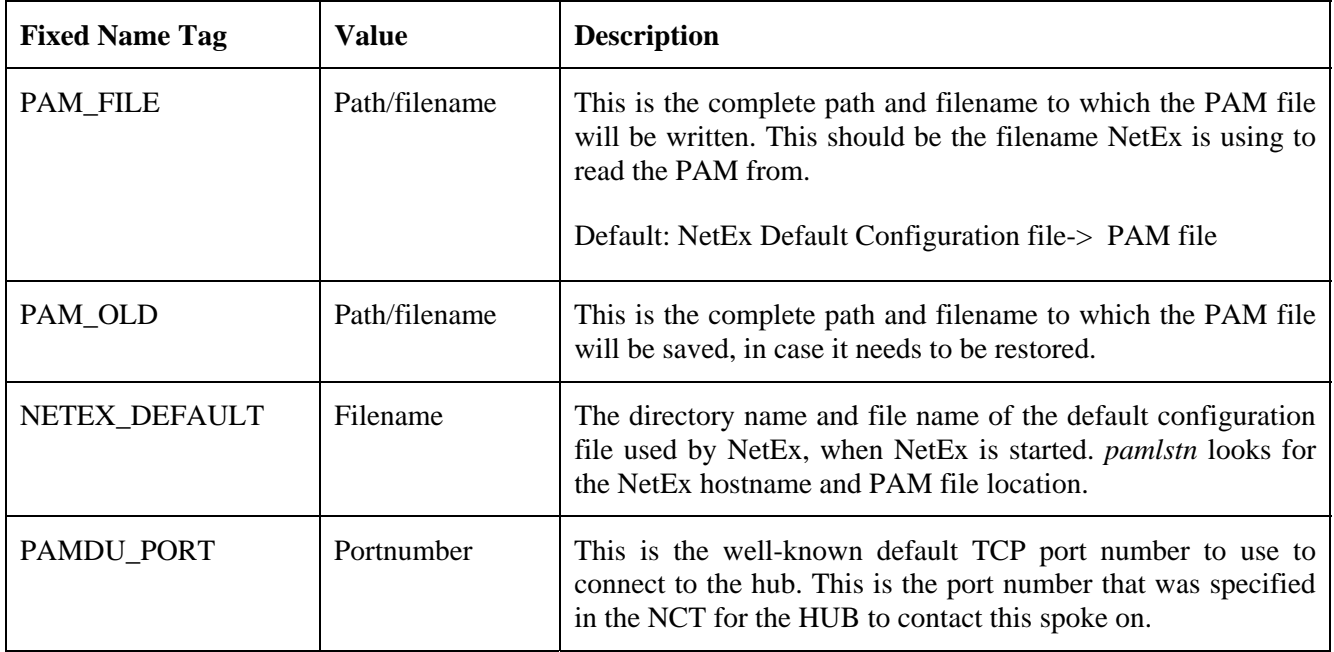

<span id="page-19-0"></span>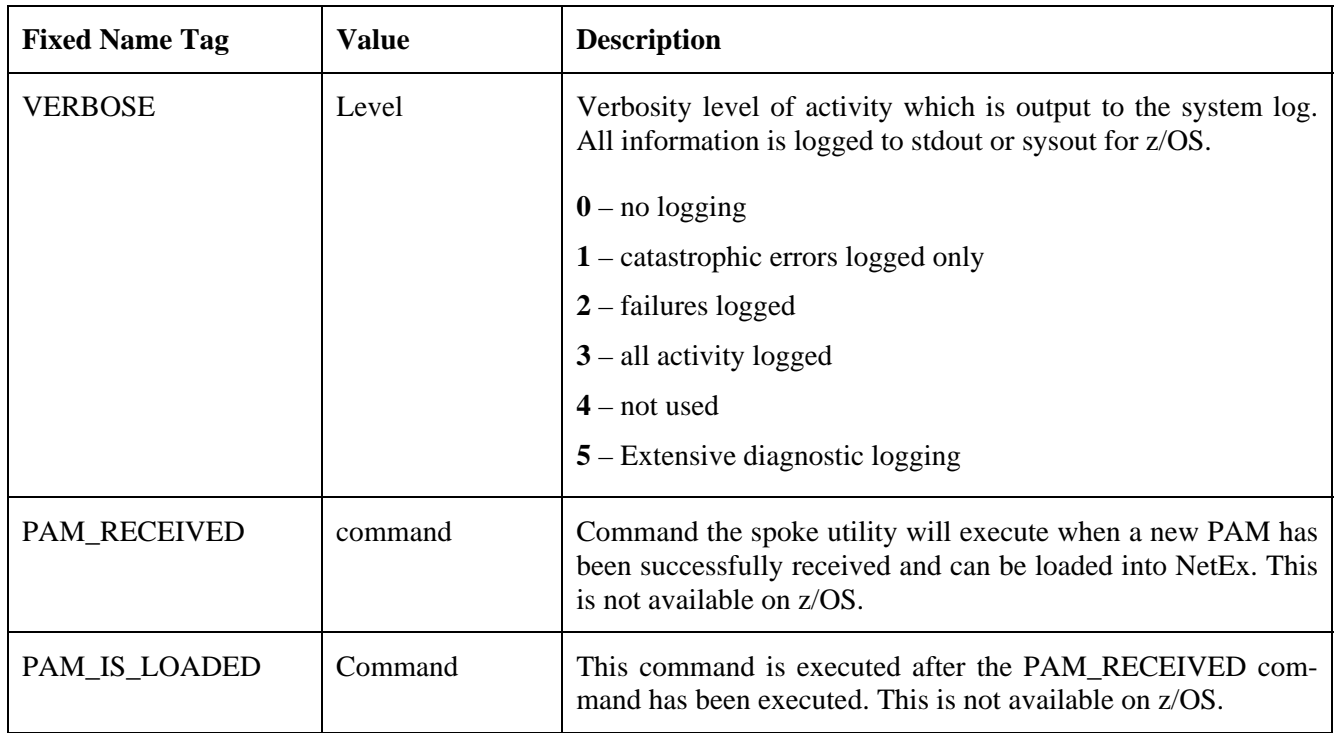

## *pamlstn* **- Configuration File User Exits**

The spoke facility allows the user to execute two separate commands when a PAM file has been successfully received. These commands are not available on z/OS. z/OS users should use their normal procedures for taking an action when a message is written to the system log. (PAMLS023 PAM file Received - Connection free) For Unix systems, you must include the ./ for the current directory, see example below. For Windows Server systems, you must include the .\ for the current directory, and the ".bat" extension must be included (see below). These scripts must be in the same directory that *pamlstn* was installed into.

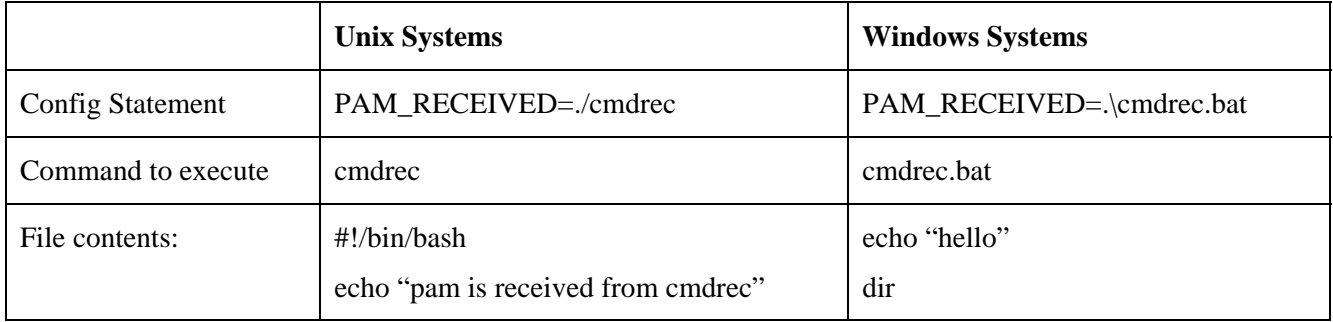

## <span id="page-20-0"></span>**Configuration Defaults for** *pamlstn* **by Operating System**

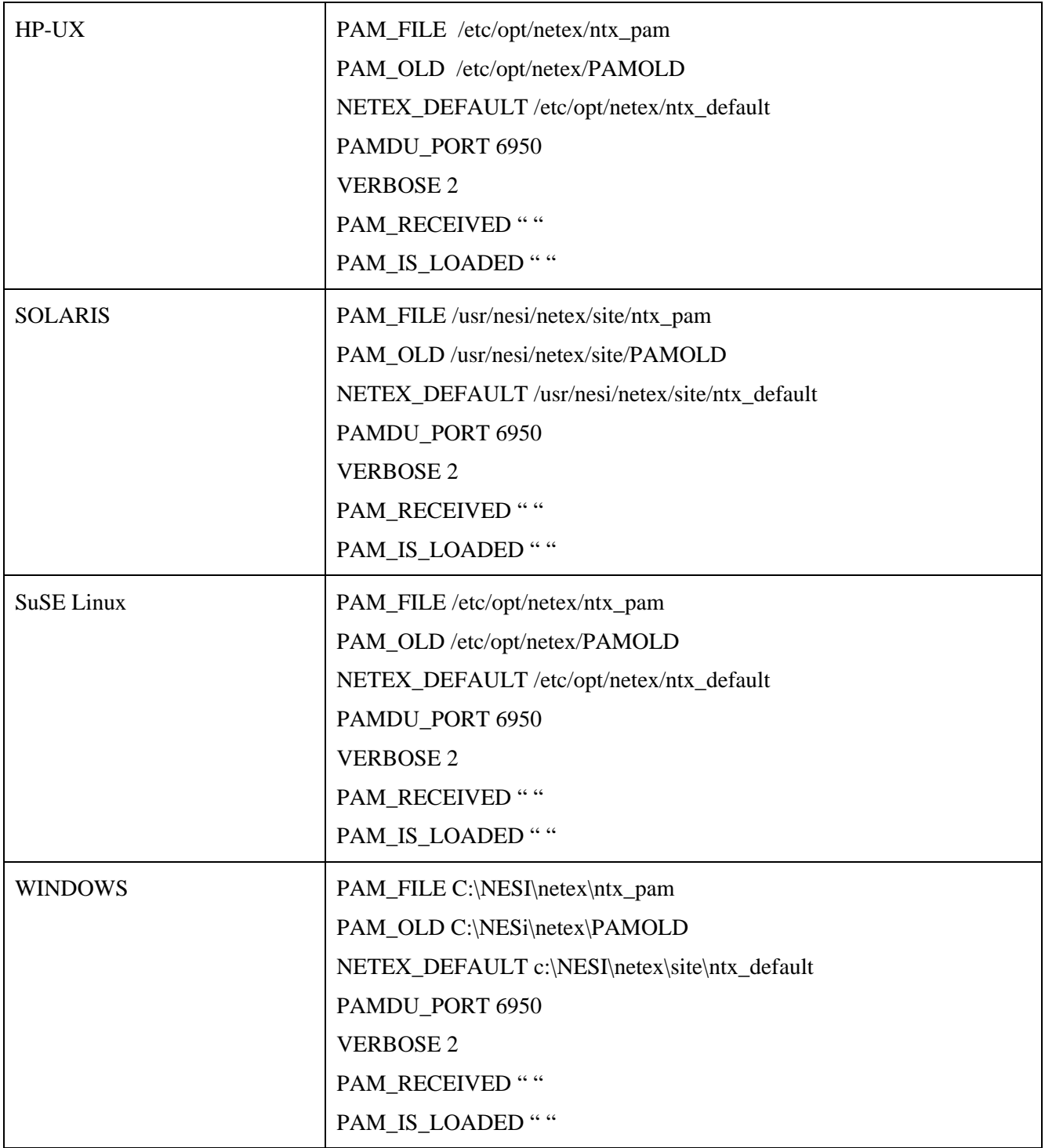

<span id="page-21-0"></span>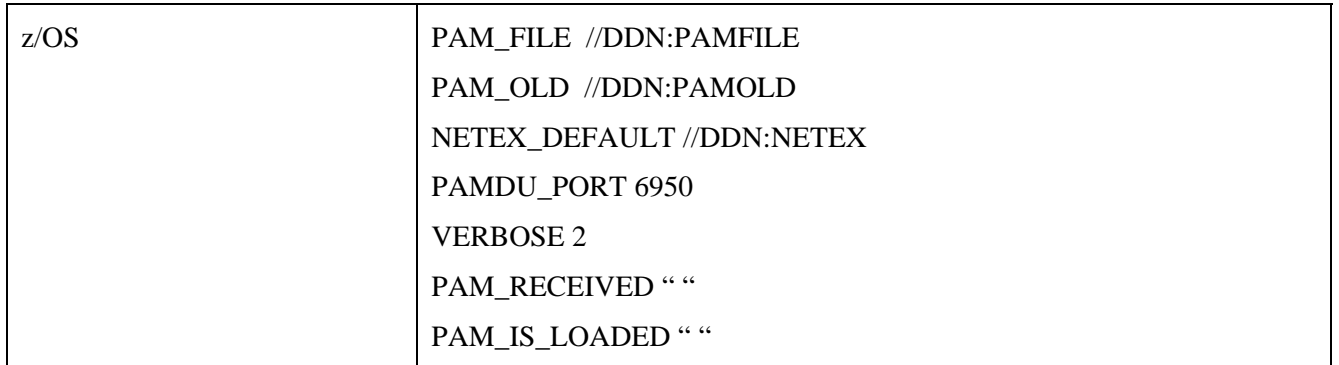

## *pamlstn* **(Spoke) Command line Options**

The command line interface will support the following commands:

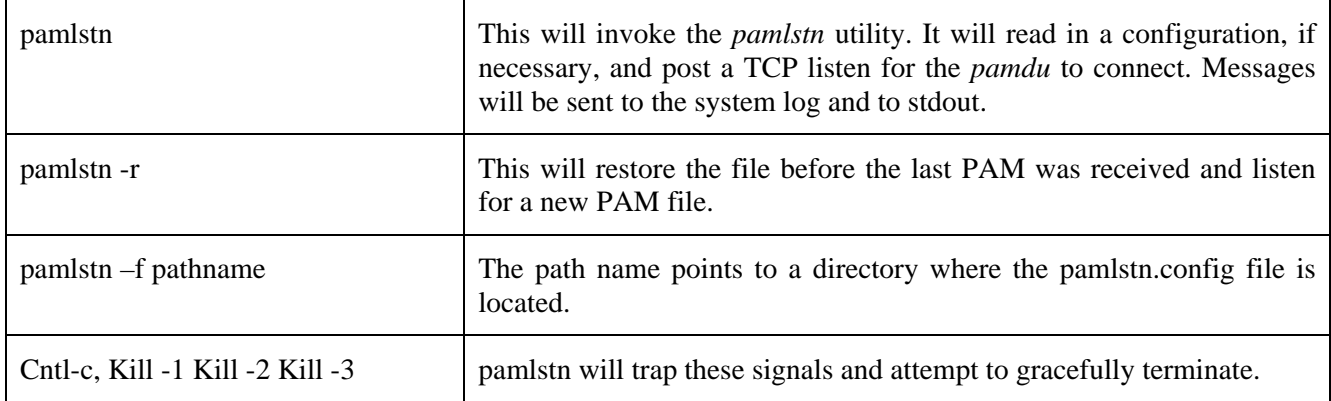

## *pamlstn* **(Spoke) Other Files**

### **NetEx Default file**

This is a read-only file. *pamlstn* reads in NetEx configuration files and extracts two values. The first value is the "local" parameter. This is the NetEx host name for this system. This is used by the Configuration Manager to generate the PAM. The second item is the PAM file location. This specifies the location to write the updated PAM file to.

## **PAM\_OLD**

Before *pamlstn* invokes the Configuration Manager to write the new PAM file, *pamlstn* stores the current PAM file at this location. If *pamlstn* is started with the –r option, the file pointed to by PAM\_OLD will be restored to the PAM-file location, before posting a TCP listen for an updated NCT file. This allows the remote user to recover to a previous configuration, without an action from the hub. The Hub will still show the spoke has received the new network information, but has no knowledge that the spoke has recovered to a previous version.

#### <span id="page-22-0"></span>*hostname***.PAMDUCM.RLOG**

This file is in the pamdu\_work directory. This directory is located in the same directory as the pamlstn.config file. This contains the stdout output from the NetEx Configuration Manger. It may help determine why a PAM file was not generated.

#### *hostname***.PAMDUCM.RLOGE**

This file is in the pamdu\_work directory. This directory is located in the same directory as the pamlstn.config file. This contains the stderr output from the NetEx Configuration Manger. It may help determine why a PAM file was not generated.

#### *hostname***.CMINPUT**

This file is in the pamdu\_work directory. This directory is located in the same directory as the pamlstn.config file. This contains the stdin input to the NetEx Configuration Manger. It may help determine why a PAM file was not generated.

## *pamlstn* **(Spoke) Security Considerations**

*pamlstn* must be run with read, write and create access to the PAM file used by NetEx and read/write access to the directory where the NetEx Configuration Manage is installed.

PAMDU\_PORT must be accessible through any firewalls.

*pamlstn* program must have access rights to use TCP functions if your security product requires this.

# **Installation Procedures**

## <span id="page-24-1"></span><span id="page-24-0"></span>**SuSE Linux**

#### **HUB Component**

The hub component installs both the hub and the spoke components. The user will receive a file labeled "suse\_pamdu.ms". It may be placed in any directory on your system. This file should be executed with root authority (./suse\_pamdu). This is a self-extracting file that when executed will create a temporary directory and extract all software into this directory. It will invoke an install script to copy the files into the correct locations on your system.

The user will be prompted for the directory into which the software will be installed. This directory must be the same directory that the NetEx configuration manager is installed (/opt/netex/conf). The script will check for cm. The script will also prompt for the man page directory. The default is /usr/local/man/man1.

### **Spoke Component**

The spoke component installs *pamlstn* as a daemon. The user will receive a file labeled "suse\_pamlstn.ms". It may be placed in any directory on your system. This file should be executed with root authority (./suse\_lstn.ms). This is a self-extracting file that when executed will create a temporary directory and extract all software into this directory. It will invoke an install script to copy the files into the correct locations on your system.

The user will be prompted for the directory into which to install the software. This directory must be the same directory that the NetEx configuration manager is installed (/opt/netex/conf). The script will check for cm. The script will also prompt for the man page directory. The default is /usr/local/man/man1.

The script will then copy all modules to the correct location. *pamlstn* will be installed as a daemon that is started by the boot process.

Daemon commands are executed from /etc/init.d

./pamlstnd start

./pamlstnd status

./pamlstnd stop

All output for the *pamlstn* daemon goes to the system log (/var/log/messages).

## **Solaris**

### **Spoke Component**

The spoke component installs *pamlstn* as a daemon. The user will receive a file labeled "solaris pamlstn.ms". It may be placed in any directory on your system. This file should be executed with root authority (./solaris\_lstn.ms). This is a self extracting file that when executed will create a temporary directory and extract all software into this directory. It will invoke an install script to copy the files into the correct locations on your system.

<span id="page-25-0"></span>The user will be prompted for the directory into which the software is to be installed. This directory must be the same directory that the NetEx configuration manager is installed (/usr/nesi/netex/conf). The script will check for cm. The script will also prompt for the man page directory. The default is /usr/local/man/man1.

The script will then copy all modules to the correct location. *pamlstn* will be installed as a daemon that is started by the boot process.

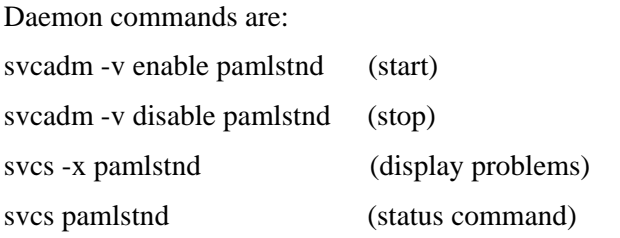

All output for the *pamlstn* daemon goes to the system log (/var/adm/messages).

## **HP-UX (PA-RISC)**

## **Spoke Component**

The spoke component installs *pamlstn* as a daemon. The user will receive a file labeled "hpux\_pamlstn.ms". It may be placed in any directory on your system. This file should be executed with root authority (./hpux\_lstn.ms). This is a self extracting file that when executed will create a temporary directory and extract all software into this directory. It will invoke an install script to copy the files into the correct locations on your system.

The user will be prompted for the directory into which the software is to be installed. This directory must be the same directory that the NetEx configuration manager is installed (/opt/netex/conf). The script will check for cm. The script will also prompt for the man page directory. The default is /usr/local/man/man1.

The script will then copy all modules to the correct location. *pamlstn* will be installed as a daemon that is started by the boot process.

Daemon commands are executed from /sbin/init.d

./pamlstnd start

./pamlstnd stop

All output for the *pamlstn* daemon goes to the system log (/var/adm/syslog/syslog.log).

## **z/OS**

### **Spoke Component**

**NOTE: If FTP is used to transfer the two distribution files to z/OS, your FTP session must use BINARY mode. You must issue a 'quote site lrecl=80 blksize=3200 recfm=fb' command before you issue the PUT for NETEX.ZOS.PAMLSTN.JCL and NETEX.ZOS.PAMLSTN.PKG files.** 

PAMLSTN for z/OS is distributed as two files. The file names are NETEX.ZOS.PAMLSTN.JCL (the installation job) and NETEX.PAMLSTN.PKG. Both files may be transferred with FTP to your system (see note above).

<span id="page-26-0"></span>The user should edit NETEX.ZOS.PAMLSTN.JCL (the installation job). This job will create two datasets. The first, "NETEX.ZOS.JCL", contains two members: one for allocating files and the other for running PAMLSTN. The second file is the NETEX.PAMLSTN.LOAD. This contains the executable code. If the dataset names are acceptable, you can submit the NETEX.ZOS.PAMLSTN.JCL (INSTALL1 job). This should complete with condition codes of 0.

The user should then edit the member NETEX.ZOS.JCL(XALLOC) in the dataset created. If you want the default HLQ of "NETEX.PAMLSTN", you may submit the job. This allocates various work files used by PAMLSTN, and the NetEx configuration manager. This should complete with a condition code of 0.

The user should then edit the NETEX.ZOS.JCL(XPAMLSTN) member. This is JCL that will start the PAMLSTN utility. The user should point the NETEX DD statement to the dataset and member that contains the NetEx configuration parameters. (Look at your NetEx proc for the NTXINIT DD statement). The user should change the PAMFILE DD statement to point to the PAM file NetEx reads to determine the network configuration. (Look at your NetEx proc for the PAMFILE DD statement). The SYSOUT and SYSERR DD statements contain the output from the PAMLSTN program.

## **Windows Server**

### **Spoke Component**

The spoke component installs *pamlstn*. The user will receive a file labeled "pamlstn.zip". This is a Windows .ZIP file. The user should copy this file into the directory that contains the NetEx configuration manager (c:\nesi\netex\conf). The user should right click on this .ZIP file and select "extract all". In the popup window, the user should delete the *pamlstn* extension on the file name. The modules will then be extracted into c:\nesi\netex\conf (the location that has the cm executable).

The user may then select from the programs menu, the startup entry with a right click. This will open the startup folder. The user may select open, new shortcut and browse the C:\nesi\nextex\conf directory for the pamlstn.exe module. Press OK. Press next, and Finish. A shortcut will be place in the startup folder. Output from *pamlstn* goes to the system log. This may be browsed using the Event Viewer. When installing, it is often easier to open a command window, change to the C:\nesi\nextex\conf directory and "exec pamlstn.exe". Messages will be displayed to the screen and recorded in Window's Event Viewer.

# **Appendix A.** *pamdu* **Error Messages**

<span id="page-28-1"></span><span id="page-28-0"></span>This appendix is intended to give users more information about *pamdu* messages that may be seen during a session. All of the messages have been listed along with details describing them. Many of the messages are self-explanatory (e.g., "Invalid command") and require no further discussion. At the end of this message table is a list and description of the messages that require further explanation.

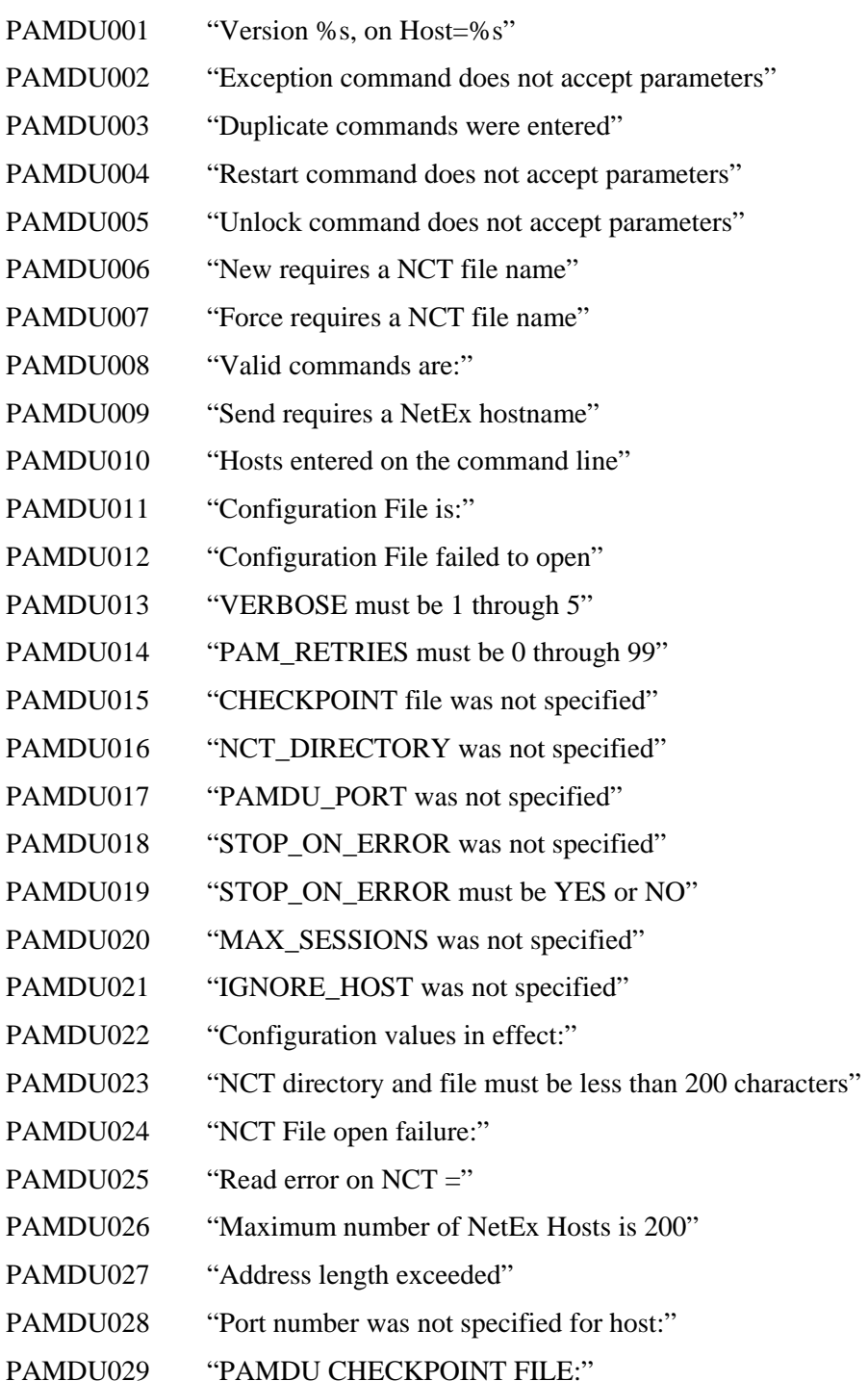

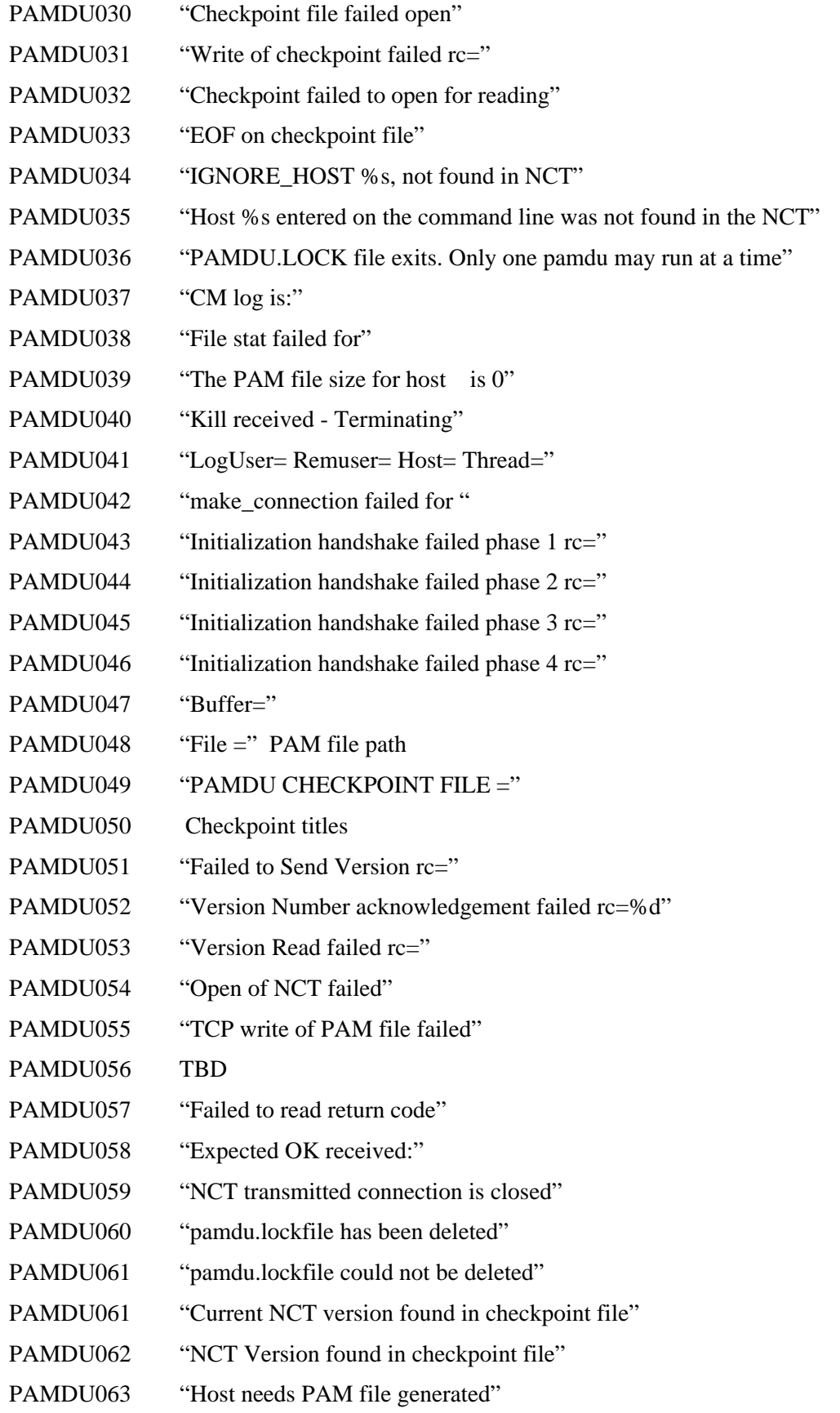

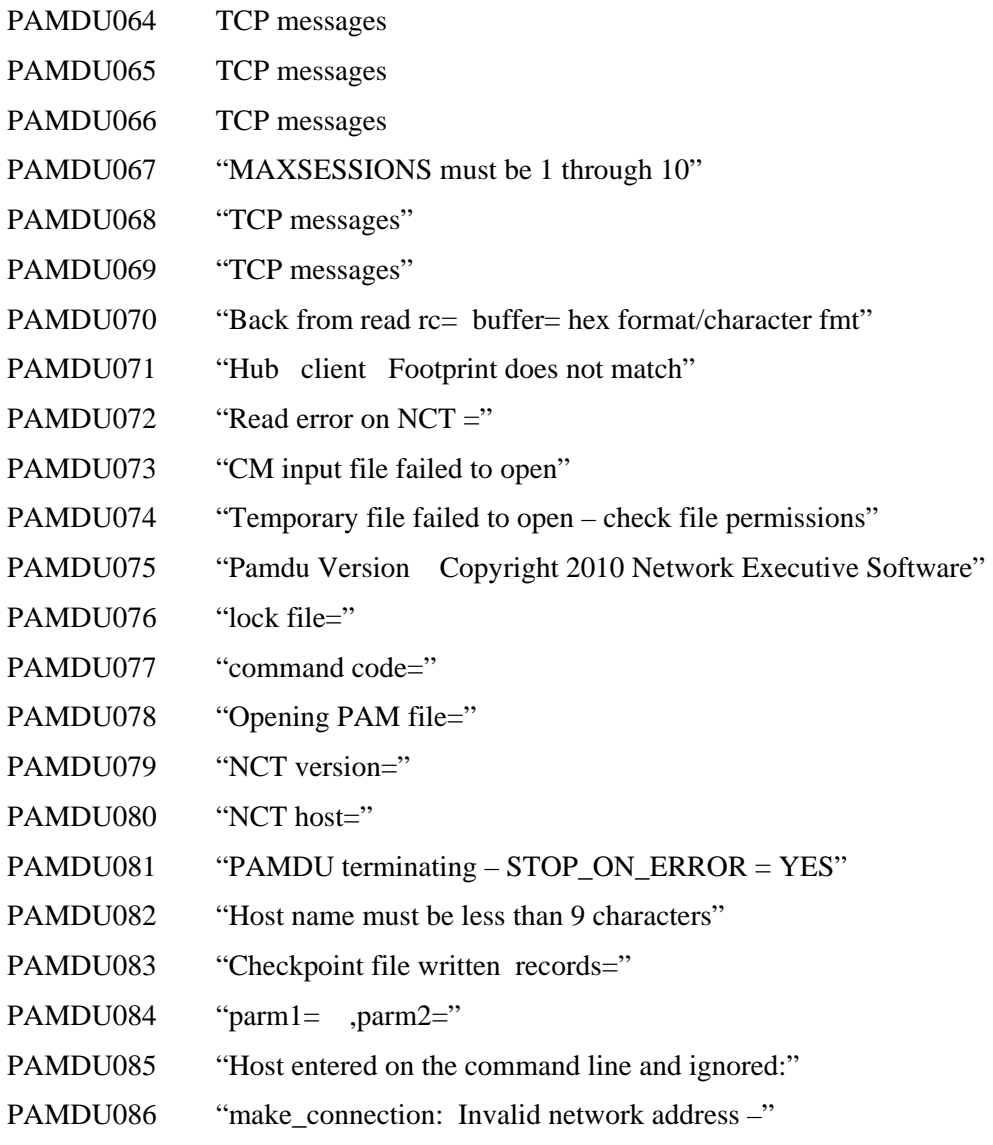

# **Appendix B.** *pamlstn* **Error Messages**

<span id="page-32-1"></span><span id="page-32-0"></span>This appendix is intended to give users more information about *pamlstn* messages that may be seen during a session. All of the messages have been listed along with details describing them. Many of the messages are self-explanatory (e.g., "Invalid command") and require no further discussion. At the end of this message table is a list and description of the messages that require further explanation.

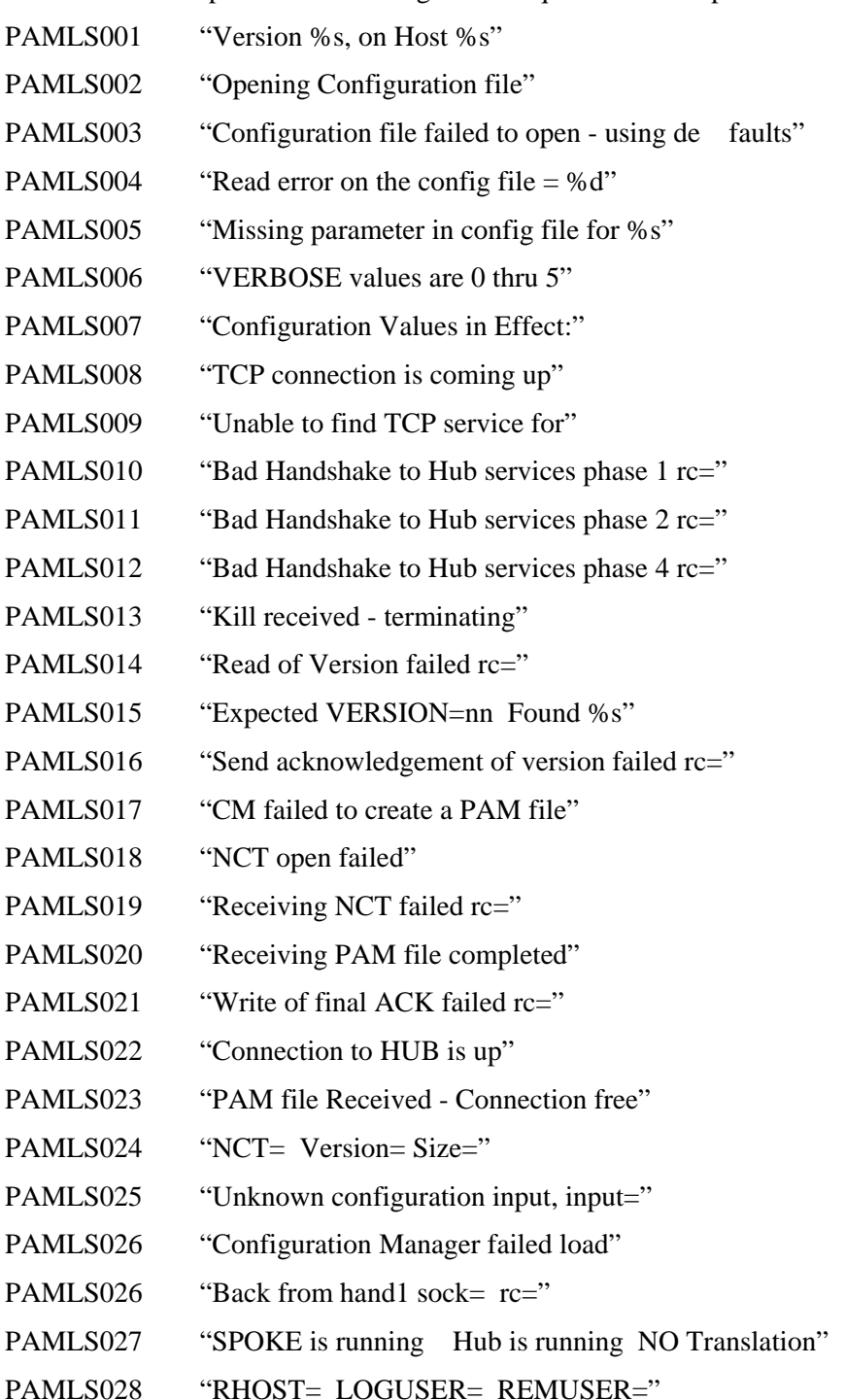

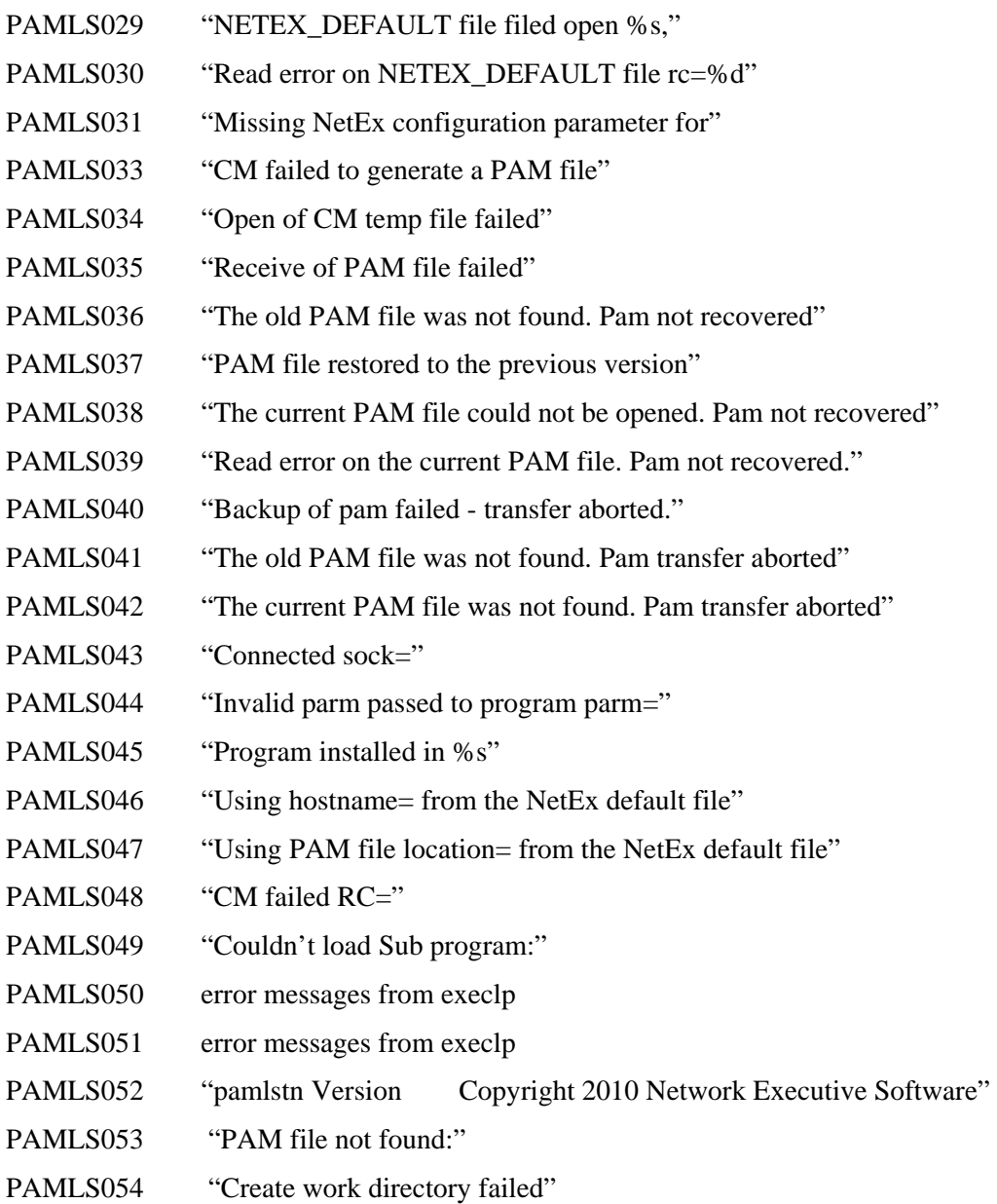